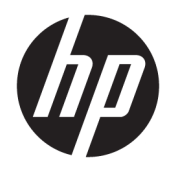

Manuel de l'utilisateur

© Copyright 2016 HP Development Company, L.P.

2016 Google Inc. Tous droits réservés. Chrome et Google Cloud Print sont des marques de Google Inc.

Les informations contenues dans ce document peuvent être modifiées sans préavis. Les garanties relatives aux produits et aux services HP sont décrites dans les déclarations de garantie limitée expresse qui les accompagnent. Aucun élément du présent document ne peut être interprété comme constituant une garantie supplémentaire. HP ne saurait être tenu pour responsable des erreurs ou omissions de nature technique ou rédactionnelle qui pourraient subsister dans le présent document.

Première édition : avril 2016

Référence du document : 854555-051

#### **Informations sur le produit**

Ce manuel décrit des fonctions communes à la plupart des modèles. Cependant, certaines fonctions peuvent ne pas être disponibles sur votre ordinateur.

#### **Conditions d'utilisation du logiciel**

En installant, copiant, téléchargeant ou utilisant tout logiciel préinstallé sur cet ordinateur, vous reconnaissez être lié par les termes du contrat de licence utilisateur final (CLUF) HP. Si vous êtes en désaccord avec les termes de ce contrat, votre seul recours consiste à retourner le produit non utilisé dans sa totalité (matériel et logiciels) sous 14 jours pour un remboursement intégral conformément à la politique en matière de remboursement de votre vendeur.

Pour obtenir plus d'informations ou pour demander un remboursement intégral du prix de l'ordinateur, prenez contact avec votre vendeur.

### **Notice d'avertissement relative à la sécurité**

AVERTISSEMENT ! Pour éviter tout risque de blessure associée à la chaleur ou de surchauffe de l'ordinateur, ne placez pas ce dernier sur vos genoux et n'obstruez pas ses ouvertures d'aération. Utilisez toujours l'ordinateur sur une surface plane et rigide. La ventilation ne doit pas être entravée par des éléments rigides, tels qu'une imprimante, ni par des éléments souples, tels que des coussins, du tissu ou un tapis épais. Par ailleurs, ne mettez pas en contact l'adaptateur secteur avec la peau ou des éléments souples, tels que des coussins, du tissu ou un tapis, pendant le fonctionnement de l'appareil. L'ordinateur et l'adaptateur secteur sont conformes aux limites de température de surface accessible à l'utilisateur, définies par la norme internationale sur la sécurité du matériel informatique (CEI 60950-1).

# **Sommaire**

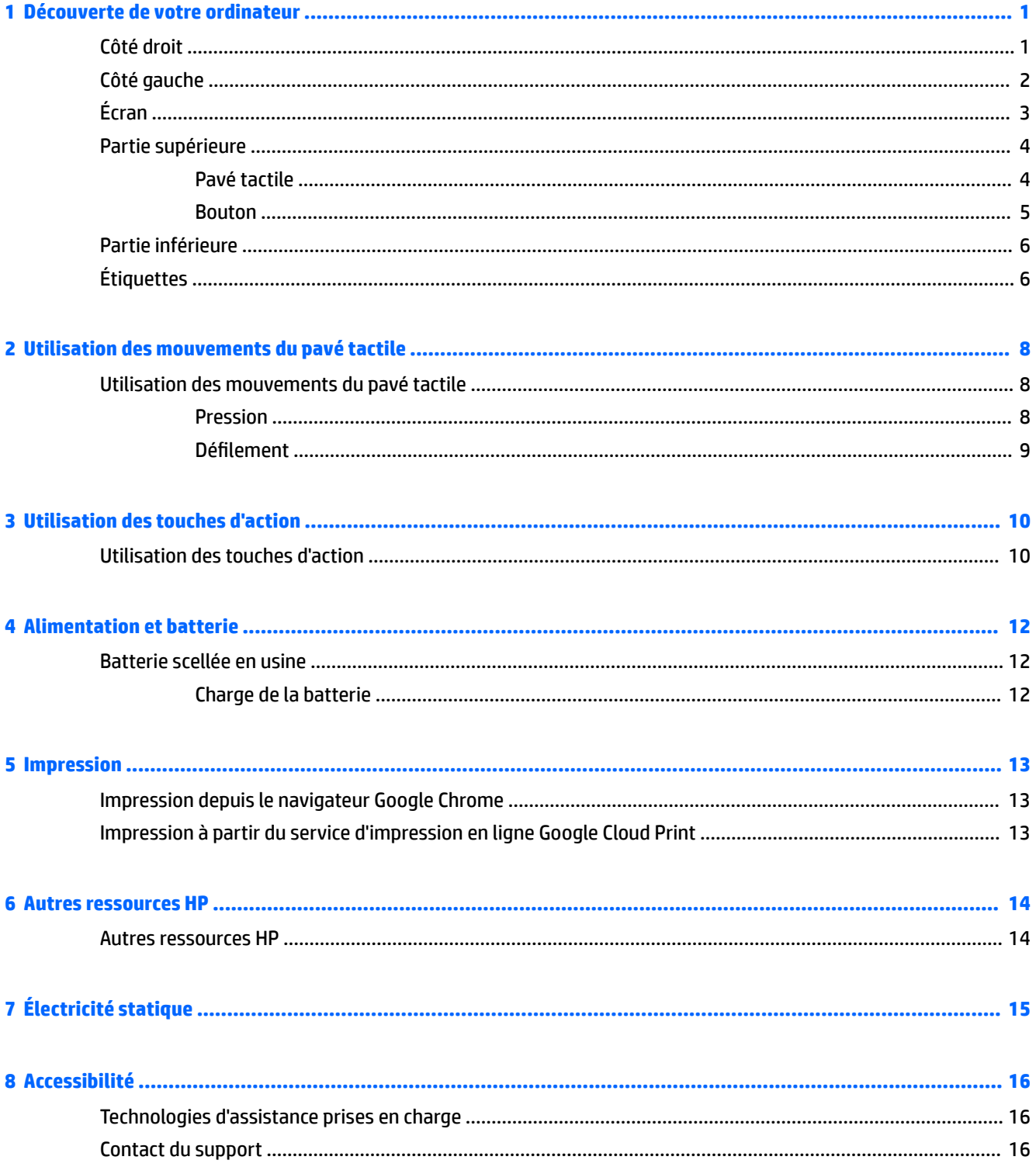

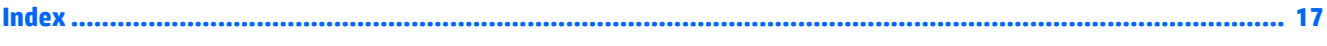

# <span id="page-6-0"></span>**1 Découverte de votre ordinateur**

## **Côté droit**

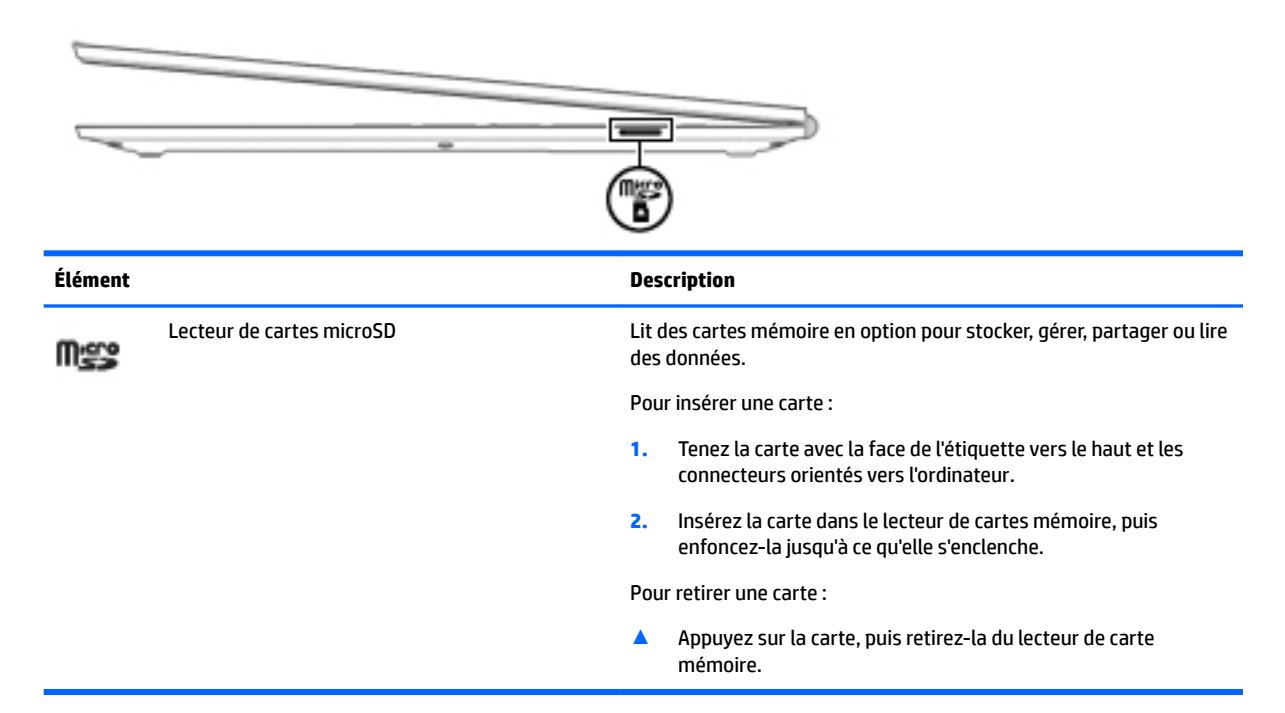

## <span id="page-7-0"></span>**Côté gauche**

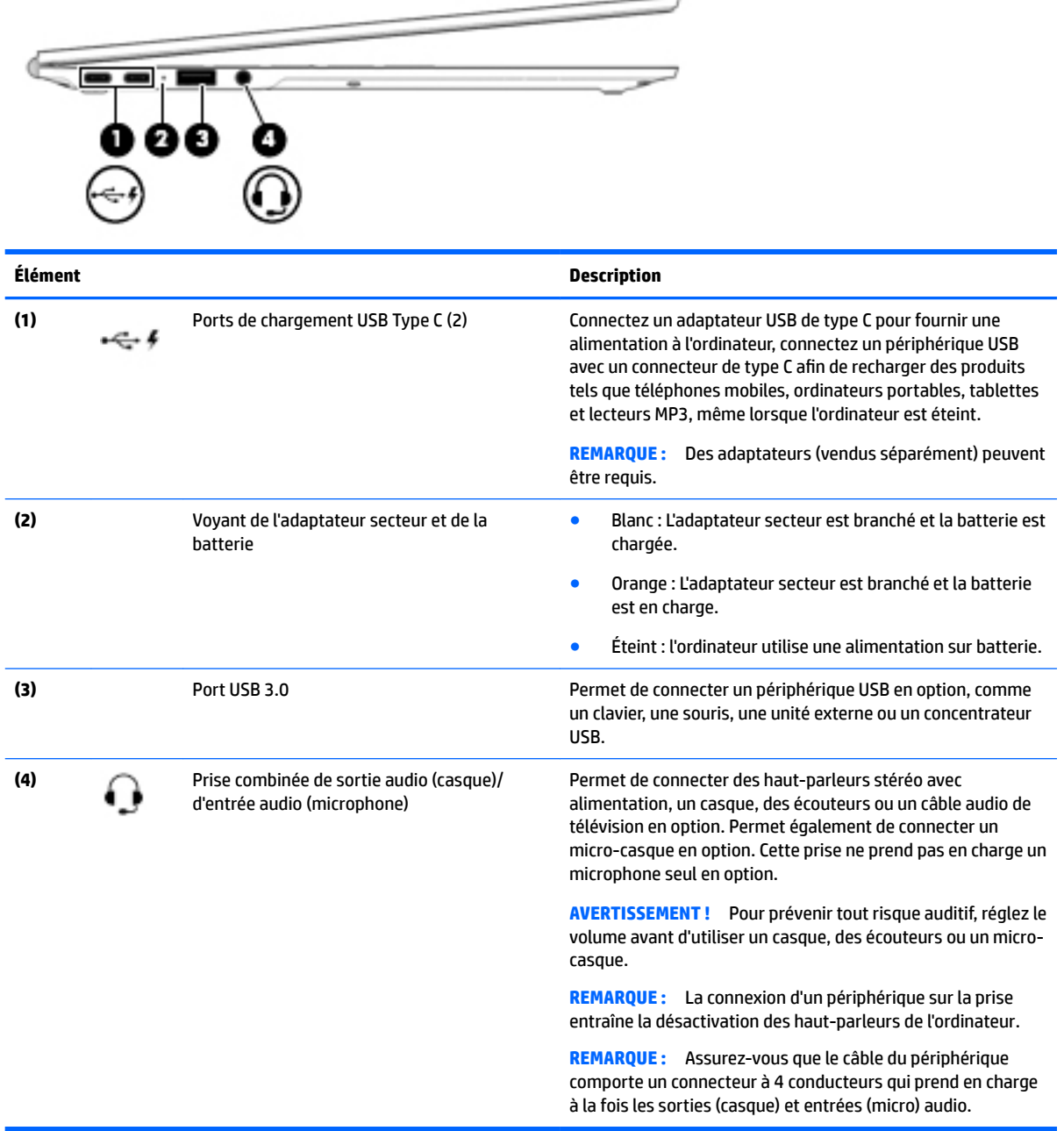

÷

## <span id="page-8-0"></span>**Écran**

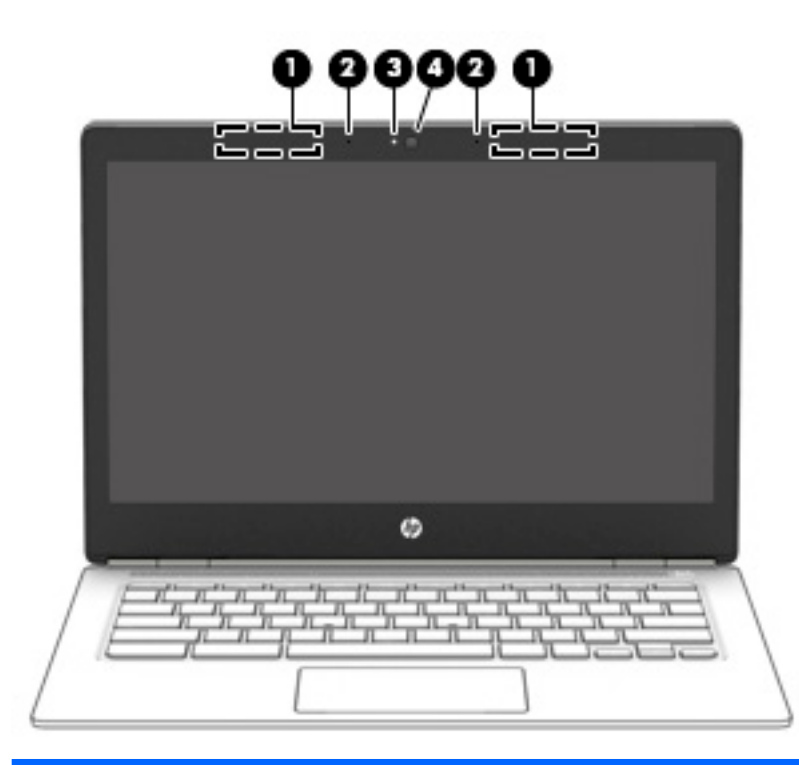

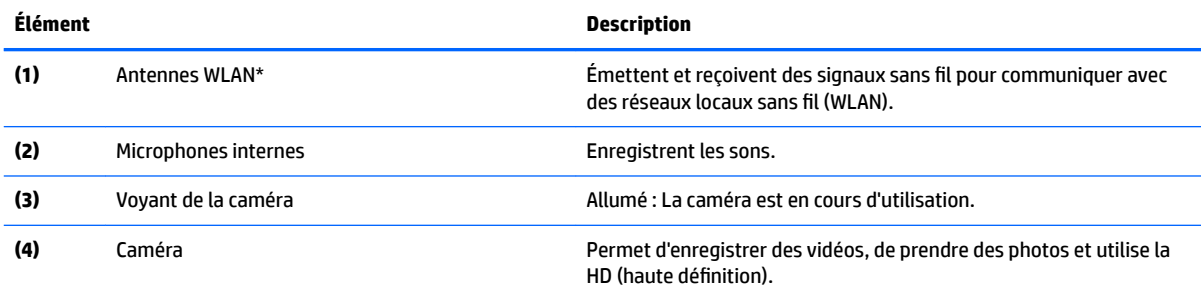

\*Les antennes ne sont pas visibles depuis l'extérieur de l'ordinateur et leurs emplacements peuvent varier. Pour optimiser les transmissions, évitez d'obstruer les zones situées immédiatement autour des antennes. Pour connaître les avis de réglementation relatifs aux fonctions sans fil, reportez-vous à la section du manuel *Informations sur les réglementations, la sécurité et les conditions d'utilisation* relative à votre pays ou région.

## <span id="page-9-0"></span>**Partie supérieure**

### **Pavé tactile**

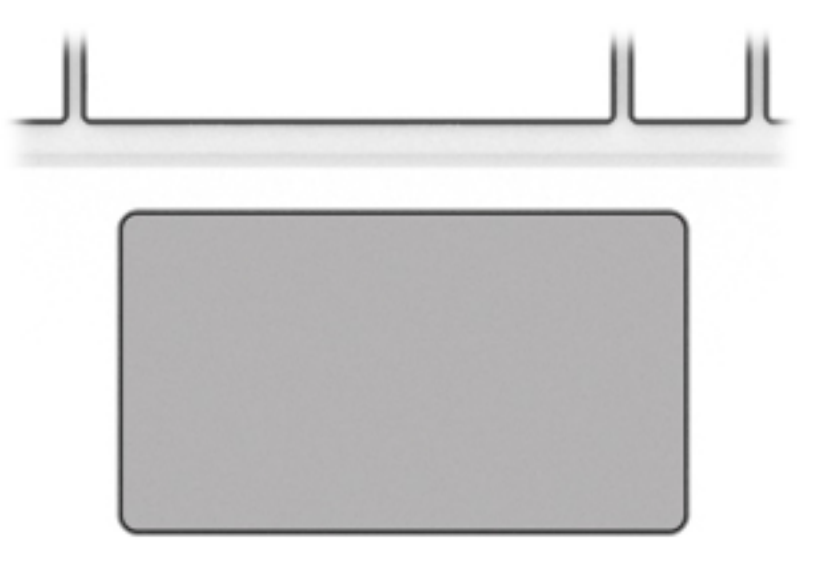

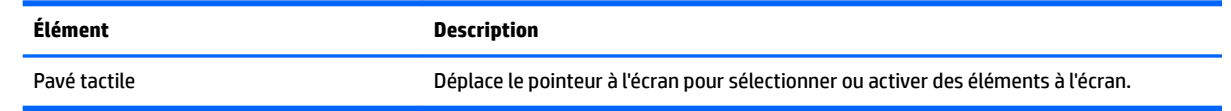

### <span id="page-10-0"></span>**Bouton**

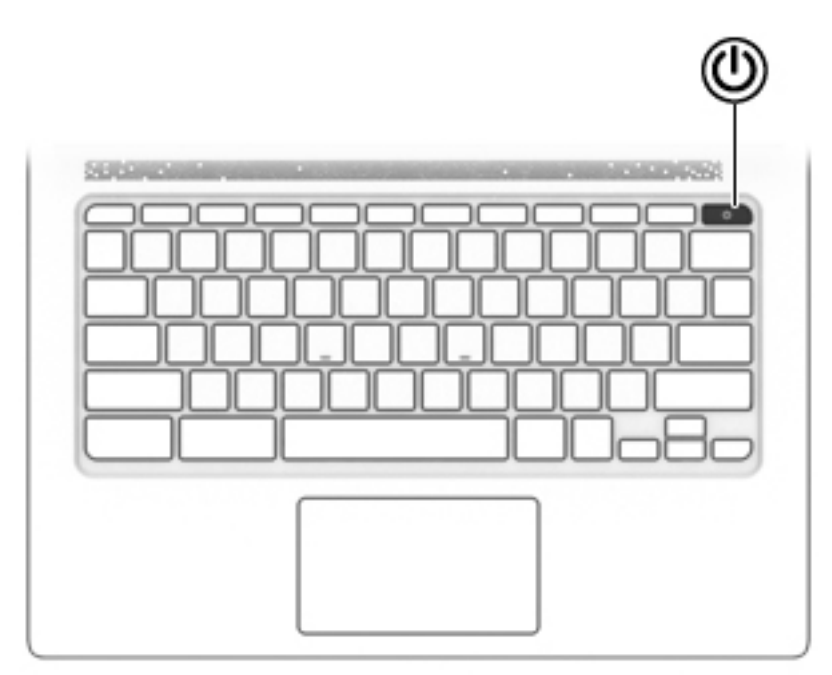

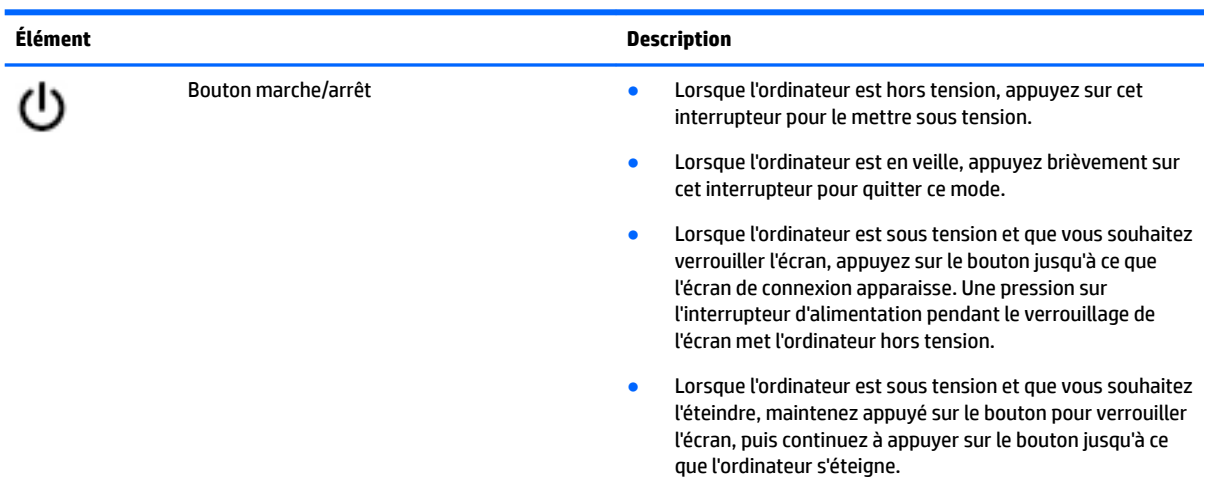

## <span id="page-11-0"></span>**Partie inférieure**

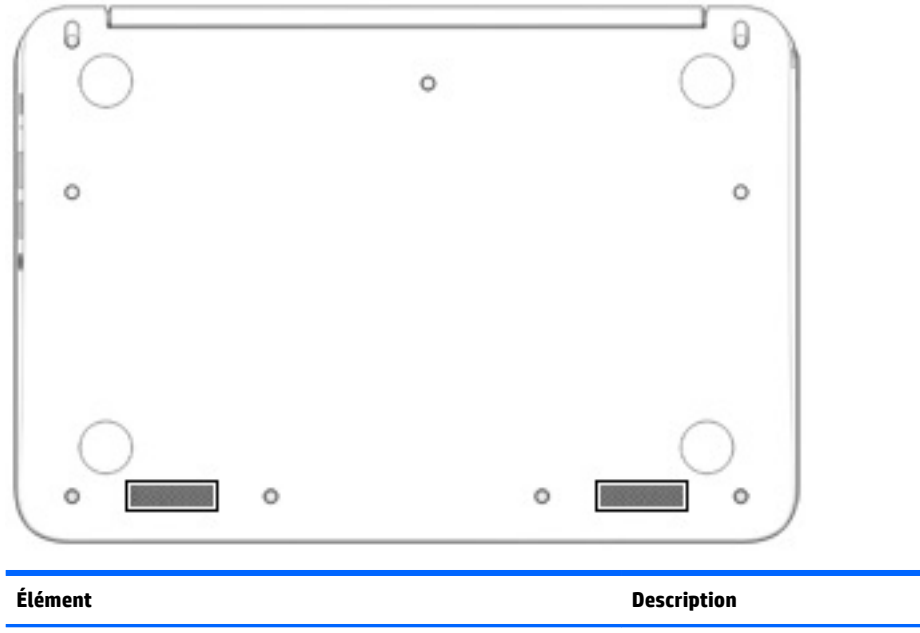

Haut-parleurs (2) Émettent le son.

## **Étiquettes**

Les étiquettes apposées sur l'ordinateur fournissent des informations qui peuvent être utiles en cas de résolution de problèmes liés au système ou de déplacement à l'étranger avec l'ordinateur.

**IMPORTANT :** Toutes les étiquettes décrites dans cette section sont apposées sous l'ordinateur.

● Étiquette de service : fournit des informations importantes relatives à l'identification de votre ordinateur. Si vous contactez le support technique, vous serez probablement invité à indiquer le numéro de série et, le cas échéant, le numéro de produit ou le numéro de modèle. Repérez ces numéros avant de contacter le support.

Votre étiquette de service est semblable à l'un des exemples illustrés ci-dessous. Reportez-vous à l'illustration qui ressemble le plus à l'étiquette de service de votre ordinateur.

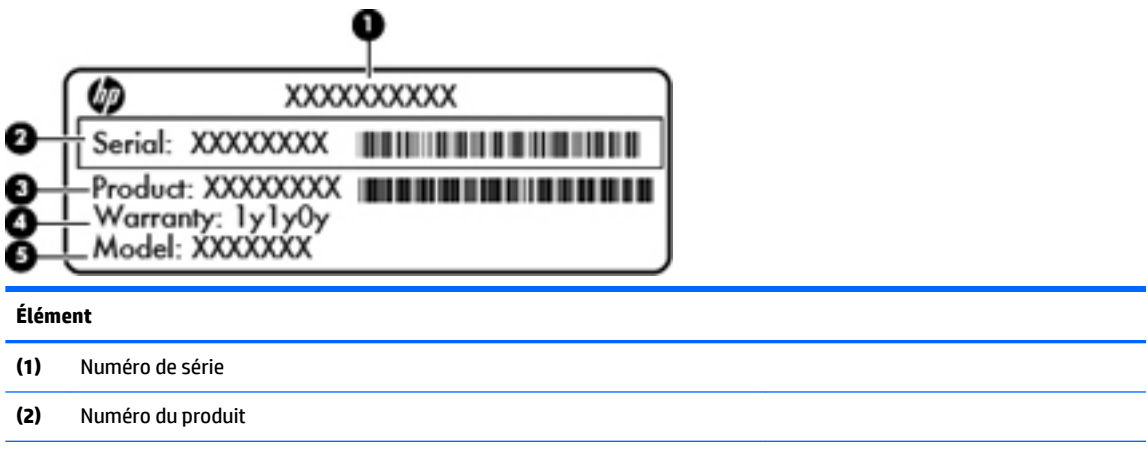

#### <span id="page-12-0"></span>**Élément**

**(3)** Période de garantie

**(4)** Numéro du modèle (certains produits uniquement)

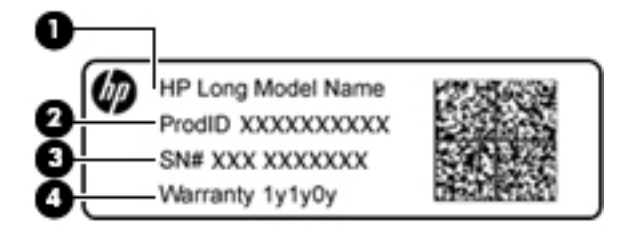

#### **Élément**

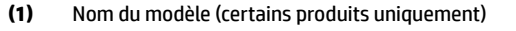

- **(2)** Numéro du produit
- **(3)** Numéro de série
- **(4)** Période de garantie
- Étiquette(s) de conformité : fournissent des informations sur les réglementations applicables à l'ordinateur.
- Étiquette(s) de certification des périphériques sans fil : fournissent des informations sur les périphériques sans fil en option, ainsi que les certificats d'homologation des pays/régions où l'utilisation des périphériques a été agréée.

# <span id="page-13-0"></span>**2 Utilisation des mouvements du pavé tactile**

Un pavé tactile vous permet de contrôler le pointeur à l'écran à l'aide de vos doigts.

### **Utilisation des mouvements du pavé tactile**

Le pavé tactile prend en charge un large éventail de mouvements qui vous permettent, avec vos doigts, de taper ou faire défiler des éléments pour les manipuler.

### **Pression**

Appuyez avec un doigt sur le pavé tactile pour effectuer une sélection.

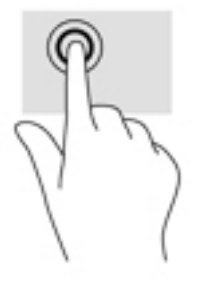

Appuyez avec deux doigts sur le pavé tactile pour afficher un menu contextuel.

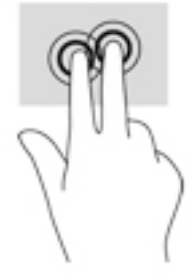

### <span id="page-14-0"></span>**Défilement**

Le défilement est utile pour faire défiler une page ou une image vers le haut, le bas ou verticalement. Le défilement vers la gauche ou la droite avec deux doigts permet de faire défiler l'écran en cas de contenu supplémentaire sur les côtés ou de naviguer en avant ou en arrière dans l'historique du navigateur Web.

Pour utiliser le défilement, placez deux doigts légèrement écartés sur le pavé tactile, puis déplacez-les horizontalement ou verticalement sur ce dernier.

**<sup>2</sup> REMARQUE :** La vitesse de défilement est contrôlée par la vitesse de vos doigts.

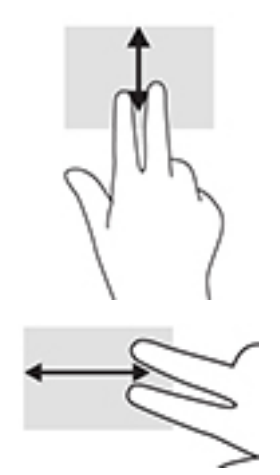

Pour défiler entre les onglets ouverts de Chrome, faites glisser trois doigts vers la gauche ou la droite sur le pavé tactile.

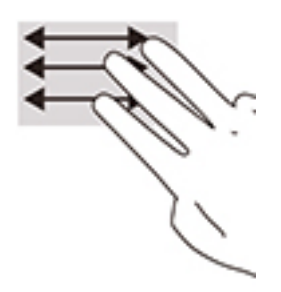

# <span id="page-15-0"></span>**3 Utilisation des touches d'action**

## **Utilisation des touches d'action**

Pour plus d'informations sur les touches d'action et les raccourcis clavier, rendez-vous sur <https://support.google.com/chromebook/answer/183101>. Sélectionnez votre langue au bas de la page.

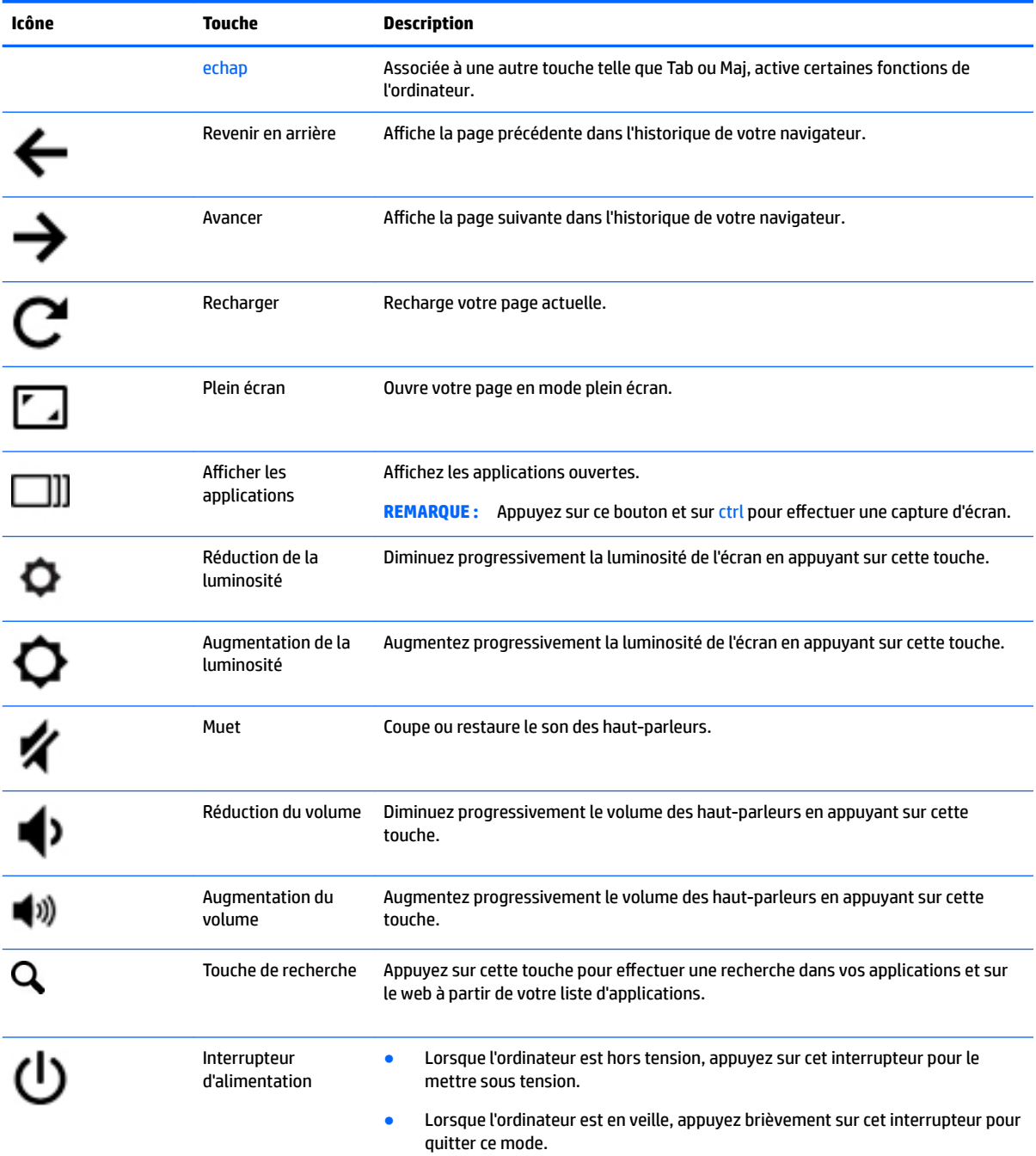

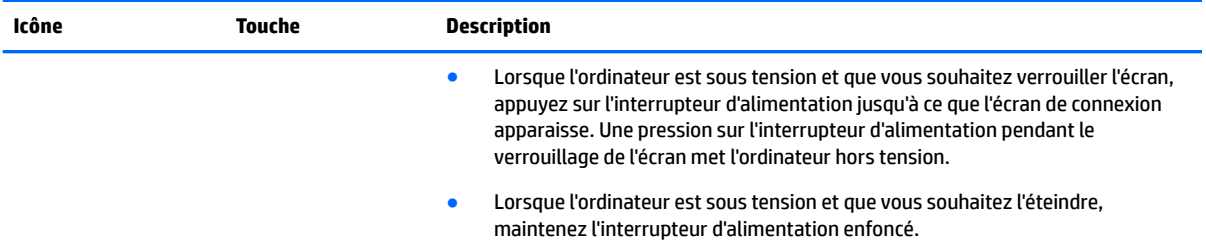

# <span id="page-17-0"></span>**4 Alimentation et batterie**

### **Batterie scellée en usine**

La ou les batteries de ce produit ne peuvent pas être facilement remplacées par les utilisateurs. Le retrait ou le remplacement de la batterie pourrait affecter votre droit à la garantie. Si une batterie ne tient plus la charge, contactez l'assistance. Ne jetez pas les batteries ayant atteint leur durée de vie utile avec les ordures ménagères. Appliquez les lois et réglementations locales en matière de mise au rebut des batteries.

### **Charge de la batterie**

- **1.** Connectez l'adaptateur d'alimentation à une alimentation externe et à l'ordinateur.
- **2.** Vérifiez que la batterie est en cours de chargement en vérifiant le voyant de l'adaptateur secteur et de la batterie. Le voyant est situé sur le côté gauche de l'ordinateur, près du port de chargement USB de type C.

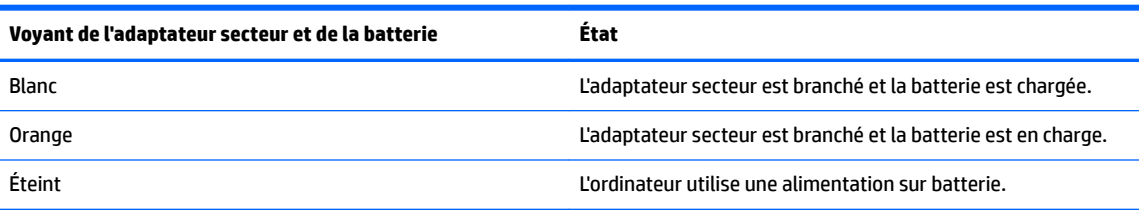

**3.** Lorsque la batterie charge, gardez l'adaptateur secteur connecté jusqu'à ce que le voyant de l'adaptateur secteur et de la batterie devienne blanc.

## <span id="page-18-0"></span>**5 Impression**

Pour imprimer à partir de votre ordinateur, procédez de l'une des façons suivantes :

- Imprimer depuis le navigateur Google Chrome™
- Imprimer à partir du service d'impression en ligne Google Cloud™ Print
- **REMARQUE :** Si vous utilisez HP Print pour Chrome, l'imprimante ne peut pas être enregistrée auprès de Google Cloud Print.

### **Impression depuis le navigateur Google Chrome**

Pour imprimer depuis le navigateur Google Chrome, utilisez l'application HP Print pour Chrome. Vous pouvez installer l'application HP Print pour Chrome à partir du Chrome Web Store. Pour plus d'informations, accédez au site Web de HP.

- **1.** Ouvrez la page <http://support.hp.com/us-en/document/c04683559?openCLC=true>.
- **2.** Sélectionnez votre pays.
- **3.** Sélectionnez votre langue, puis suivez les instructions à l'écran.

### **Impression à partir du service d'impression en ligne Google Cloud Print**

Le service d'impression en ligne Google Cloud Print est un service gratuit qui vous permet d'imprimer des documents et des photos en toute sécurité depuis votre ordinateur. Pour plus d'informations sur les conditions préalables et les étapes d'utilisation de Google Cloud Print, reportez-vous au site Web HP.

- **1.** Ouvrez la page <http://support.hp.com/us-en/document/c02817255?openCLC=true>.
- **2.** Sélectionnez votre pays.
- **3.** Sélectionnez votre langue, puis suivez les instructions à l'écran.

# <span id="page-19-0"></span>**6 Autres ressources HP**

### **Autres ressources HP**

Pour accéder aux ressources permettant d'obtenir des détails sur le produit, des informations explicatives et bien plus encore, consultez ce tableau.

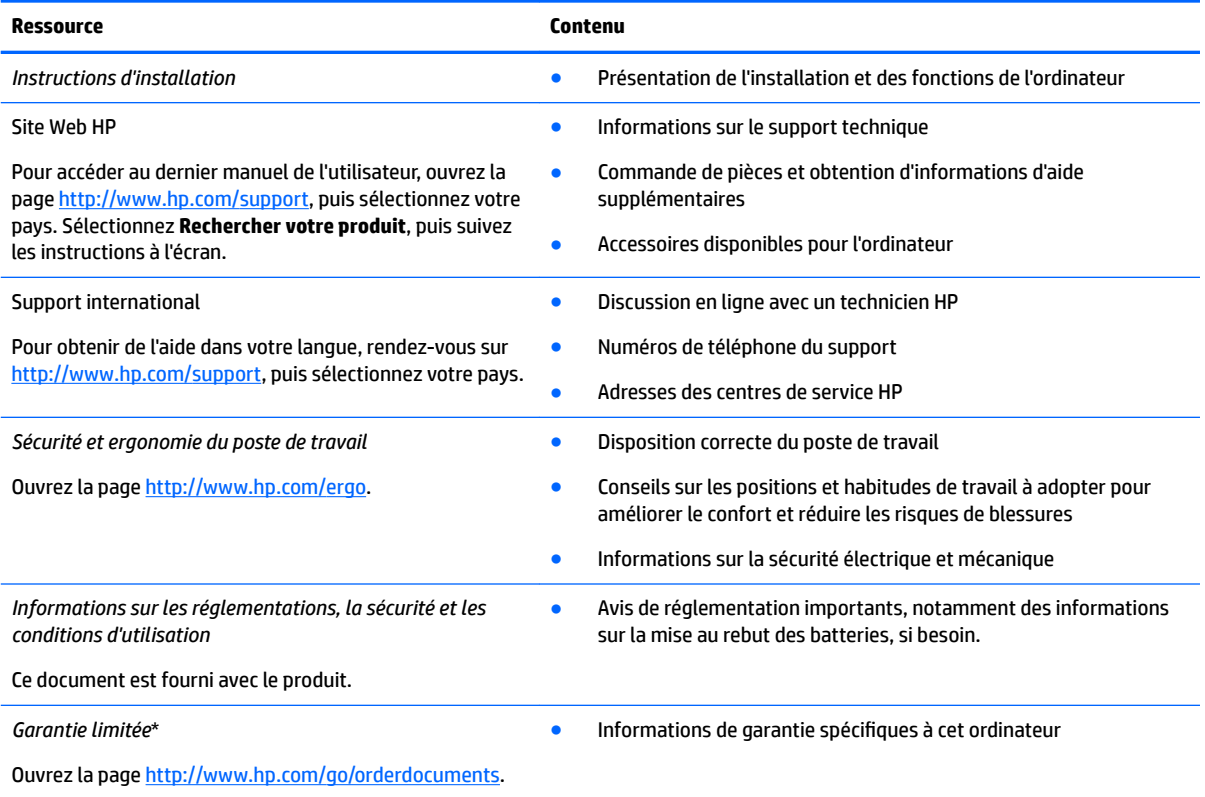

\*Vous pouvez retrouver votre garantie limitée HP avec les manuels de l'utilisateur sur votre appareil. Dans certains pays ou certaines régions, HP peut fournir une version imprimée de la garantie avec le produit. Pour certains pays ou certaines régions où la version imprimée de la garantie n'est pas fournie, vous pouvez demander une copie à l'adresse <http://www.hp.com/go/orderdocuments>. Pour les produits achetés en Asie-Pacifique, vous pouvez écrire à HP à l'adresse suivante : POD, PO Box 161, Kitchener Road Post Office, Singapore 912006. Veuillez inclure le nom de votre produit, votre nom, votre numéro de téléphone et votre adresse postale.

# <span id="page-20-0"></span>**7 Électricité statique**

L'électricité statique est une décharge d'électricité qui se produit lorsque deux objets entrent en contact. Par exemple, vous pouvez recevoir une décharge lorsque vous êtes sur un tapis et que vous touchez la poignée métallique d'une porte.

Une décharge d'électricité statique transmise par un doigt ou d'autres conducteurs électrostatiques risque de détériorer les composants électroniques.

Afin d'éviter tout risque de détérioration de l'ordinateur, d'une unité ou toute perte d'informations, respectez les précautions suivantes :

- Si les instructions d'installation ou de retrait vous indiquent de débrancher l'ordinateur, faites-le après vous être assuré qu'il est correctement relié à la terre.
- Conservez les composants dans leur emballage de protection contre l'électricité statique jusqu'à ce que vous soyez prêt à les installer.
- Évitez de toucher les broches, les conducteurs et les circuits. Manipulez le moins possible les composants électroniques.
- Utilisez des outils non magnétiques.
- Avant de manipuler des composants, déchargez l'électricité statique en touchant une surface métallique non peinte.
- Si vous retirez un composant, placez-le dans un emballage de protection contre l'électricité statique.

# <span id="page-21-0"></span>**8 Accessibilité**

HP conçoit, fabrique et met en vente des produits et services pouvant être utilisés par tout le monde, y compris les personnes handicapées, de manière indépendante ou avec les périphériques fonctionnels appropriés.

### **Technologies d'assistance prises en charge**

Les produits HP prennent en charge une grande variété de technologies d'assistance au système d'exploitation et peuvent être configurés pour travailler avec d'autres technologies d'assistance. Utilisez la fonction Recherche sur votre ordinateur pour trouver plus d'informations sur les fonctions d'assistance.

### **Contact du support**

Nous sommes constamment en train de redéfinir l'accessibilité de nos produits et services et apprécions les commentaires des utilisateurs. Si vous avez un problème avec un produit ou que vous souhaitez nous faire part des fonctions d'accessibilité qui vous ont aidées, veuillez nous contacter au +1 (888) 259-5707, du lundi au vendredi, de 6h00 à 21h00 (heure des montagnes Rocheuses GMT-7). Si vous êtes sourd ou malentendant, utilisez le service VRS, TRS ou WebCapTel, et avez besoin d'une assistance technique ou des questions relatives à l'accessibilité, veuillez nous contacter au +1 (877) 656-7058, du lundi au vendredi, de 6h00 à 21h00 (heure des montagnes Rocheuses GMT-7).

**REMARQUE :** L'assistance est disponible en anglais uniquement.

**REMARQUE :** Pour plus d'informations sur un produit de technologie d'assistance particulier, contactez l'assistance technique pour ce produit.

## <span id="page-22-0"></span>**Index**

### **A**

accessibilité [16](#page-21-0) appareil photo, identification [3](#page-8-0)

### **C**

carte mémoire, identification [1](#page-6-0) conformité, informations étiquette de conformité [7](#page-12-0) périphériques sans fil, étiquettes de certification [7](#page-12-0) connecteurs lecteur de carte mémoire [1](#page-6-0)

### **D**

déplacement avec l'ordinateur [7](#page-12-0)

### **E**

électricité statique [15](#page-20-0) éléments côté droit [1](#page-6-0) côté gauche [2](#page-7-0) écran [3](#page-8-0) partie inférieure [6](#page-11-0) partie supérieure [4](#page-9-0) entrée audio (microphone), identification de la prise [2](#page-7-0) étiquette de certification des périphériques sans fil [7](#page-12-0) étiquettes certification des périphériques sans fil [7](#page-12-0) conformité [7](#page-12-0) numéro de série [6](#page-11-0) service [6](#page-11-0) WLAN<sub>[7](#page-12-0)</sub> étiquettes de service, emplacement [6](#page-11-0)

#### **F**

Fenêtre suivante [10](#page-15-0)

#### **H**

haut-parleurs, identification [6](#page-11-0)

### **I**

impression [13](#page-18-0) interrupteur alimentation [5](#page-10-0) interrupteur d'alimentation, identification [5](#page-10-0)

### **L**

lecteur de carte mémoire, identification [1](#page-6-0)

#### **M**

microphone (entrée audio), identification de la prise [2](#page-7-0) microphones internes, identification [3](#page-8-0) mouvement de défilement du pavé tactile [9](#page-14-0) mouvements du pavé tactile défilement [9](#page-14-0)

#### **N**

nom et numéro du produit, ordinateur [6](#page-11-0) numéro de série [6](#page-11-0) numéro de série, ordinateur [6](#page-11-0)

### **P**

partie inférieure [7](#page-12-0) pavé tactile, identification [4](#page-9-0) périphérique WLAN [7](#page-12-0) port de chargement USB de type C, identification [2](#page-7-0) ports de chargement USB de type C [2](#page-7-0) ports USB, identification [2](#page-7-0) Port USB 3.0 [2](#page-7-0) prise du casque (sortie audio) [2](#page-7-0) prises entrée audio (microphone) [2](#page-7-0) sortie audio (casque) [2](#page-7-0)

#### **S**

sortie audio (casque), identification de la prise [2](#page-7-0)

support [14](#page-19-0)

### **T**

touches d'action [10](#page-15-0) augmentation de la luminosité [10](#page-15-0) augmentation du volume [10](#page-15-0) avancer [10](#page-15-0) echap [10](#page-15-0) interrupteur d'alimentation [10](#page-15-0) muet [10](#page-15-0) plein écran [10](#page-15-0) rechercher [10](#page-15-0) réduction de la luminosité [10](#page-15-0) réduction du volume [10](#page-15-0) revenir en arrière [10](#page-15-0)

### **V**

Voyant de l'adaptateur secteur et de la batterie identification [2](#page-7-0) voyant de la caméra, identification [3](#page-8-0) voyants adaptateur secteur et batterie [2](#page-7-0) appareil photo [3](#page-8-0) voyants, identification [3](#page-8-0)

#### **W**

WLAN, étiquette [7](#page-12-0) WLAN, identification des antennes [3](#page-8-0)